**U.S. Army Corps of Engineers Institute for Water Resources**

**IWR Planning Suite II Frequently Asked Questions**

> Prepared by **CDM Smith** Carbondale, IL November 2016

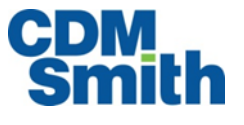

# **Table of Contents**

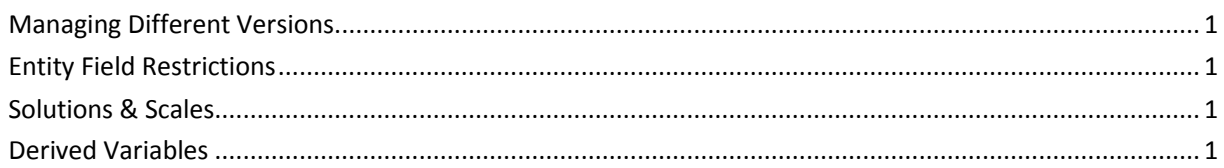

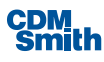

## <span id="page-2-0"></span>Managing Different Versions

Q: Can I have two different versions on my computer at once?

A: Yes. Multiple versions can be present on the same machine as long as they are installed to different directories.

Q: How can I transfer data from other versions?

A: Unfortunately, there currently is no good way to transfer data between versions. Starting with version 2.0.9, the data grids within the application interface support Excel-like copy / paste.

#### <span id="page-2-1"></span>Entity Field Restrictions

Q: What is the character limit for plan alternative names?

A: Names are limited to 255 characters.

#### <span id="page-2-2"></span>Solutions & Scales

Q: How many solutions can the application handle?

A: There is no enforced limit on the number of solutions that can be created. However, there is a practical limit as it impacts the number of plan alternatives that will be generated. The number of plan alternatives that will be generated is a product of the number of scales for each solution. For example, if there are 3 solutions with 5, 7, and 5 scales respectively the number of possible alternatives will be  $5 * 7 * 5 = 175$ (assuming no relationships are defined). While the application is capable of generating millions of alternatives, it is not feasible to work with such large sets within the application interface as loading them all into memory will generate an out of memory exception.

If a planning set contains more than 175,000 alternatives the application will not attempt to load them into memory. A message will be displayed explaining the planning set contains too many alternatives to load. This number was reached after performance testing with a variety of solutions, scales, and number of variables. In Windows 7, the application is not allowed to exceed 2 Gb of RAM (private working set) before the process is terminated.

Unfortunately, it is not possible to give an exact answer as to the number of alternatives the application can handle. How much working memory a planning set will require is a factor of the number of alternatives, the number of variables, and the size of the numbers being evaluated. When generating a very large planning set, it is recommended that the option to remove inefficient plans during plan generation be selected.

### <span id="page-2-3"></span>Derived Variables

Q: Why am I unable to edit the derived status and corresponding formula of certain derived variables or delete those derived variables in the 'Properties & Attributes' form?

A: Users are able to manually create any number of custom derived variables in the 'Properties & Attributes' form and specify the desired formula. If the 'Variable Sensitivity' form is used to define a low and high coefficient for a variable, two derived variables are automatically created: one for the low variable sensitivity and one for the high variable sensitivity. Because these derived variables are generated by the application for a specific, intended purpose, the ability to edit the derived status or change the associated formula is disabled in the 'Properties & Attributes' window. If users wish to edit the formula, they should open the 'Variable Sensitivity' screen and change the coefficient values as desired. If users wish to remove the

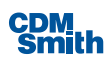

Low/High derived variables, they should open the 'Variable Sensitivity' form and set both the low and high coefficient values back to 1.

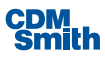